Раздел **История** хранит все существующие версии статьи. Здесь вы можете сравнить предыдущую ревизию с текущей, вернуться к более ранней версии, скачать копию отдельной версии и др.

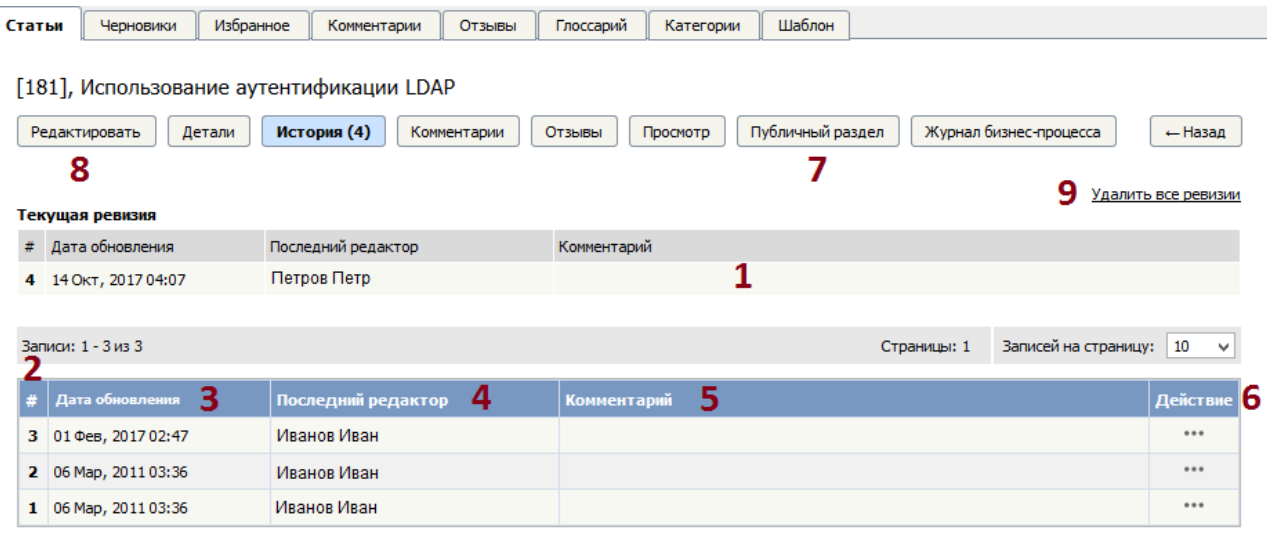

- 1. Секция **Текущая ревизия** отображает информацию о текущей версии статьи: порядковый номер, дата обновления, имя пользователя, создававшего версию, и комментарии к ревизии. При сравнении двух версий именно текущая берется для сравнения с другой.
- 2. **Номер версии** ‒ это порядковый номер. Каждый раз, когда вы сохраняете статью, число, обозначающее номер версии, увеличивается на одну единицу.
- 3. **Дата обновления** ‒ это дата и время создания версии.
- 4. **Последний редактор** ‒ имя пользователя, создавшего версию.
- 5. **Комментарий** ‒ при создании новой версии статьи вы можете оставить свои комментарии.
- 6. Столбец **Действие** содержит иконку [**...**], при нажатии которой открывается меню команд, доступных для выполнения с предыдущей версией:
- **Просмотр** ‒ просмотр версии в отдельном окне.
- **Просмотр различий** просмотр различий двух ревизий, выбранных из списков для сравнения. Цветом выделен различающийся текст.
- **Загрузить** сохранение ревизии на компьютер пользователя. При выборе команды открывается стандартное окно для сохранения файла в формате ZIP.
- **Откат** возврат текущей статьи до выбранной версии. В результате отката выбранная ревизия удаляется из истории и становится текущей.
- **Загрузить ревизию для обновления статьи** открытие формы редактирования статьи. После сохранения изменений данная ревизия статьи становится текущей.
- 7. Публичный раздел при нажатии открывается страница для просмотра текущей версии статьи в Публичном разделе.
- 8. **Редактировать** при нажатии открывается форма редактирования текущей статьи.
- 9. **Удалить все ревизии** ‒ удаляет все существующие версии статьи кроме текущей. Если перед удалением вам необходимо сохранить одну из предыдущих ревизий, то сохраните ее на компьютер, либо загрузите ревизию для обновления статьи.

---------------------------------------------------------------------- Функция доступна <sup>с</sup> версии 4.0 <sup>и</sup> выше

ID статьи: 309 Последнее обновление: 5 мая, 2021 Обновлено от: Черевко Ю. Ревизия: 3 Руководство пользователя v8.0 -> Статьи -> Статьи -> Экран истории статьи <https://www.kbpublisher.com/ru/kb/entry/309/>